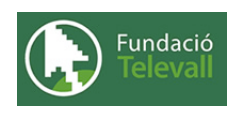

Fundació Televall

## Obtenir ajuda

Dossier de pràctiques

**Autor:** Xevi Gallego Pujol

28 de abril de 2008

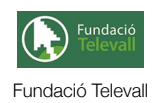

# Índex

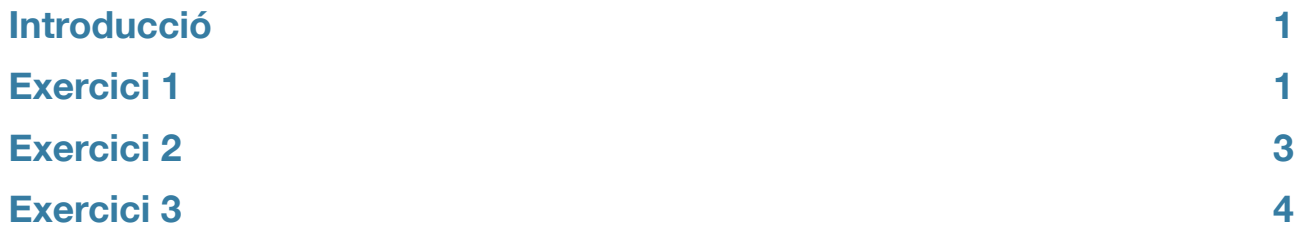

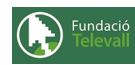

#### <span id="page-2-0"></span>Introducció

El principal objectiu d'aquesta pràctica, és familiaritzar-se amb les comandes (ls, grep i cut) tot utilitzant els seus manuals en línia.

L'objectiu dels dossiers pràctics doncs, és posar a la disposició de l'alumne un conjunt d'exercicis i activitats per tal de poder pràcticar un determinat tema de manera còmoda i guiada. En aquest cas, en els següents apartats, introduirem diferents exercicis que ens permetran entendre el funcionament d'aquestes comandes i a la vegada practicar amb els coneixements teòrics vists amb anterioritat.

Per tant, per poder seguir i complimentar els diferents apartats d'aquesta pràctica caldrà haver seguit el tema amb què va lligada amb anterioritat i llegir els diferents enunciats. **Un cop realitzats els apartats de la pràctica, caldrà enviar el full de respostes lligat a aquesta pràctica, al recurs [Entrega Obtenir Ajuda](http://moodle.televall.org/mod/assignment/view.php?id=602)**

#### <span id="page-2-1"></span>Exercici 1

En aquest exercici, veurem el funcionament bàsic de les comandes ls, grep i cut. Per fer-ho primer veurem un apunt teòric sobre cada comanda per després començar desenvolupar les diferents preguntes i exercicis.

En aquest punt, farem un petit apunt sobre el funcionament de les diferents comandes. Com que l'objectiu d'aquesta pràctica, és agafar una certa pràctica amb l'utilització dels manuals en línia i la busqueda d'informació a internet, veureu que hi ha determinats punts on se us demanarà una certa feina de localització de documentació. Cal recordar i tenir en compte que si en algun punt esteu perduts o el nombre d'hores total invertides en la realització d'un determinat exercici és molt gran, hem teniu a la vostra disposició en l'entorn [virtual](http://moodle.televall.org).

Tal com hem vist amb anterioritat, la comanda **man**, ens permet obtenir un manual en linia sobre una determinada funcionalitat o ordre del nostre sistema aquesta comanda, és útil tan per administradors de sistemes com per programadors, ja que dóna accés als manuals dels diferents nivells d'abstracció (crides a sistema, comandes, etc...). En el nostre cas, l'opció per defecte és la que ens interessa ja que **man** està configurat per defecte per a que localitzi els manuals pertinents a les comandes basiques del sistema (les que qualsevol mortal pot entendre). No us extranyi però, que al visualitzar el manual d'alguna ordre, us aparegui un apunt a la part inferior que us enllaçi a comandes del sistema d'un nivell més baix, aquestes apareixen normalment com xxx(nivell) i fan referència a la comanda 'xxx' del nivell 'nivell'. Un cop vist que existeixen diferents nivells d'ordres a consultar pel **man**, podem entrar a veure com li diem per a que llegeixi el manual d'un determinat nivell. Com que estem introduint el tema, a continuació, podeu veure un exemple del tipus de preguntes que se us formularan en el formulari d'entrega i com seria una possible resposta.

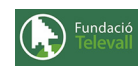

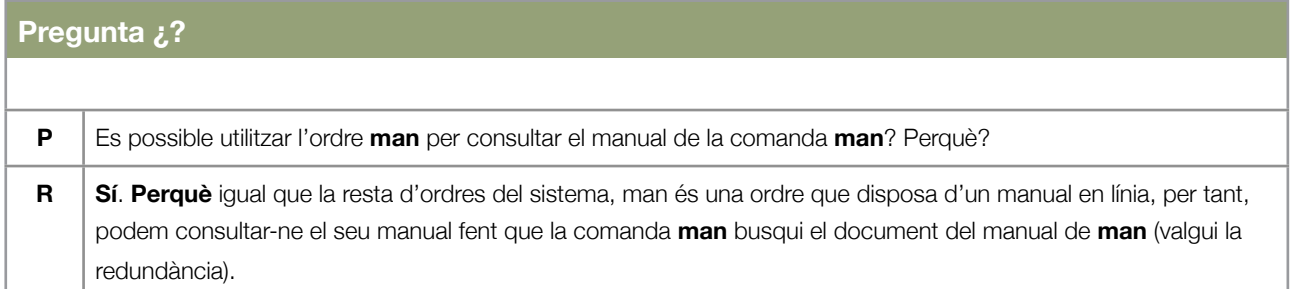

Un cop vist com es respondria una pregunta, podem seguir introduint la resta de comandes. La comanda **ls**, serveix per llistar (**l**i**s**t) el contingut d'un determinat directori. M'atreviria a dir que aquesta comanda és importantissima, ja que sense ella estariem perduts ja que no podríem saber per quins fitxers està compost un directori i per tant seria molt difícil (per no dir impossible) treballar amb els seus fitxers.

La comanda **cut** tal com el seu nom indica, serveix per retallar certes parts d'una determinada entrada (entrada estandard, fitxer de text...). Aquesta comanda, és útil per descartar parts de la sortida d'una determinada operació que no són interessants.

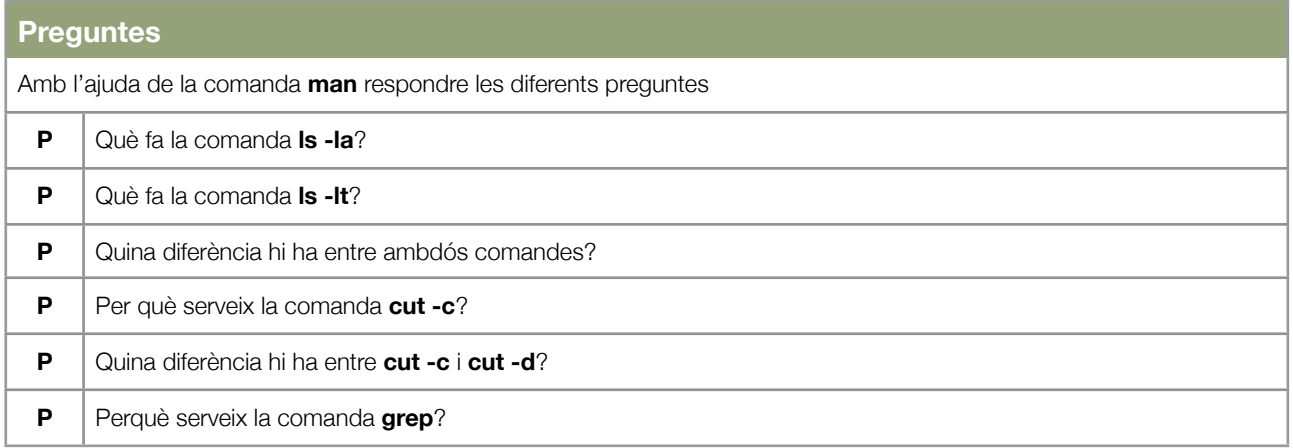

Un cop respostes les preguntes anteriors, haurieu de ser capaços de fer el següent exercici:

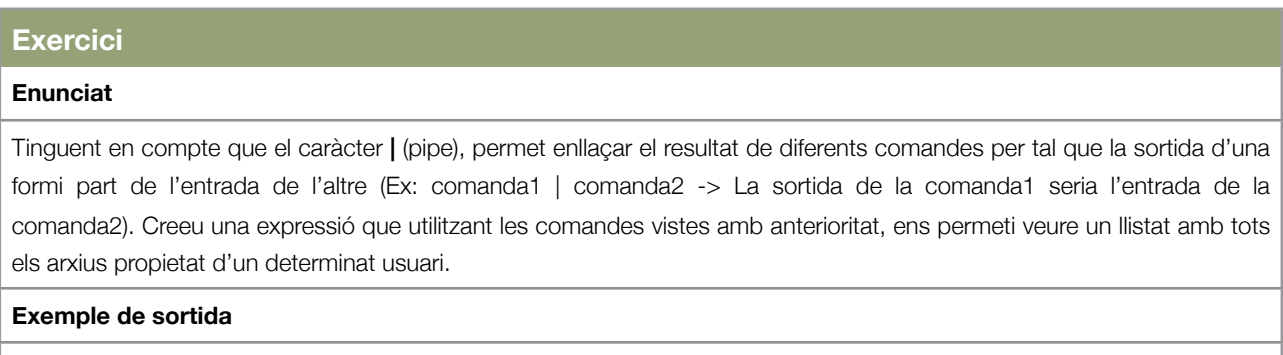

user\_name arxiu1

user\_name arxiu2

.....

username\_arxiuN

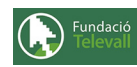

### <span id="page-4-0"></span>Exercici 2

En aquest exercici, aprofundirem una mica més amb les comandes vistes anteriorment. Per aconseguir-ho, ens ajudarem d'altres comandes del sistema que tot i ser menys importants que les anteriors, també poden ser útils en determinats casos:

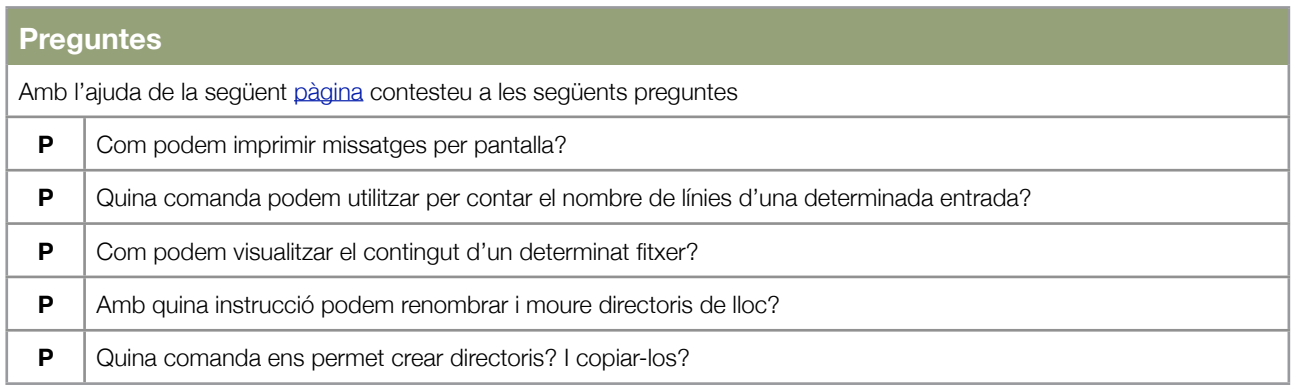

Un cop respostes les preguntes anteriors, us trobeu amb els coneixements necessàris per resoldre els següents exercicis:

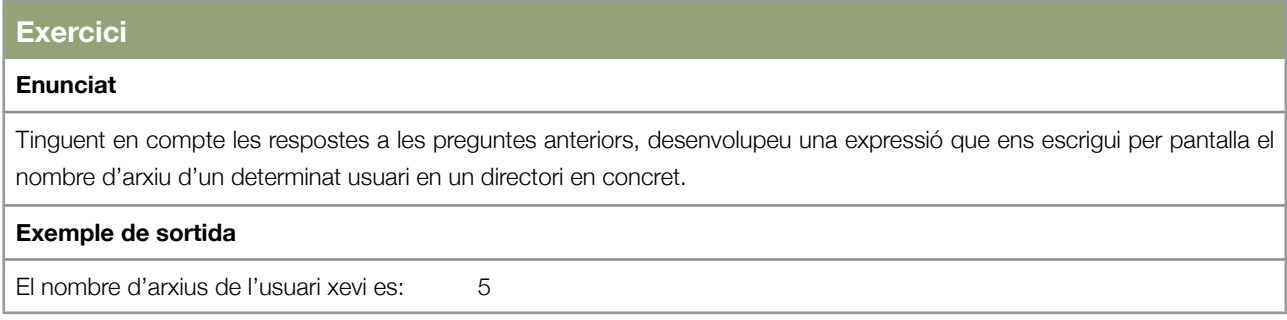

Arribat aqui i havent fet un cop d'ull a la [pàgina](http://www.esdebian.org/staticpages/index.php?page=20050930063719706) mostrada en aquest apartat, hauríeu de tenir certa pràctica amb el tractament de fitxers i la manera de moure's pel sistema. En posteriors temes, introduirem altres comandes i mètodes de treball que ens permetran automatitzar certs processos i fer la nostre feina més còmoda.

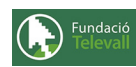

## <span id="page-5-0"></span>Exercici 3

Aquest exercici, és de treball personal i es tracte d'aconseguir una certa soltura a l'hora de buscar continguts a internet i a les fons que s'esmenten en aquest tema.

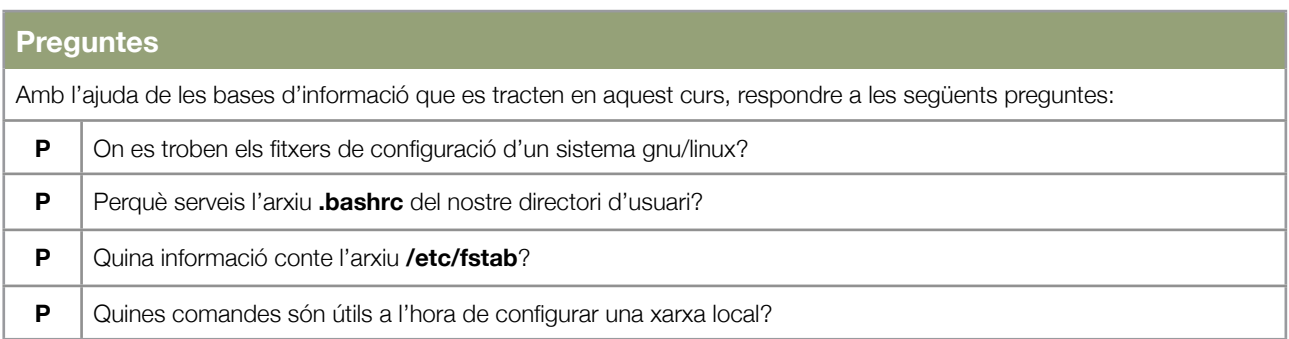